## MUSIK ALS MP3 KOPIEREN MIT DEM WINDOWS MEDIA PLAYER

## EINSTELLEN DER OPTIONEN

Vor dem ersten Auslesen müssen Sie die Einstellungen überprüfen bzw. vornehmen. Starten Sie dazu den Windows Media Player. Gehen Sie in der **Medienbibliothek** auf **Weitere Optionen**.

Im **Register Musik kopieren** nehmen Sie die Einstellungen vor.

Bestimmen Sie über die Schaltfläche **Ändern** den Speicherort, falls der voreingestellte Ordner ein anderer sein soll.

Wählen Sie bei **Format** über den *Drop-Down-Pfeil* die Option **mp3** aus. Die **Audioqualität** stellen Sie anschließend über den *Schieberegler* ein, sie sollte mindestens 128 kBit/s betragen, und nicht mehr als 192 kBits/s. Je höher die Einstellung, desto größer wird die Datei.

Über die Schaltfläche **Dateiname** wird die Form des Namens eingestellt, setzen Sie **Haken** bei den gewünschten Bestandteilen. Wenn Sie einen MP3-Player haben, der die Titel alphabetisch abspielt, oder Hörbücher auslesen, sollten Sie die **Spurnummer** anhaken und **nach oben** setzen, um die richtige Reihenfolge zu erhalten.

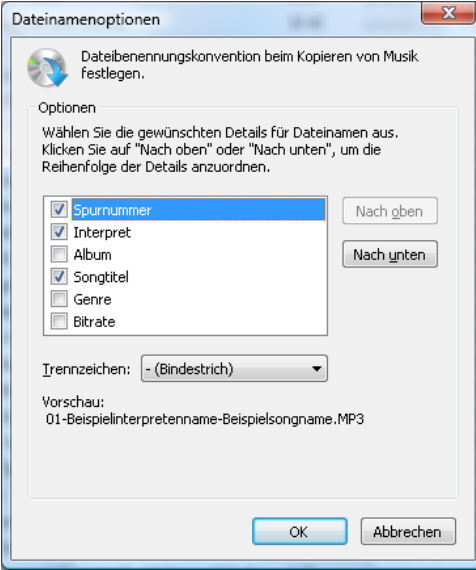

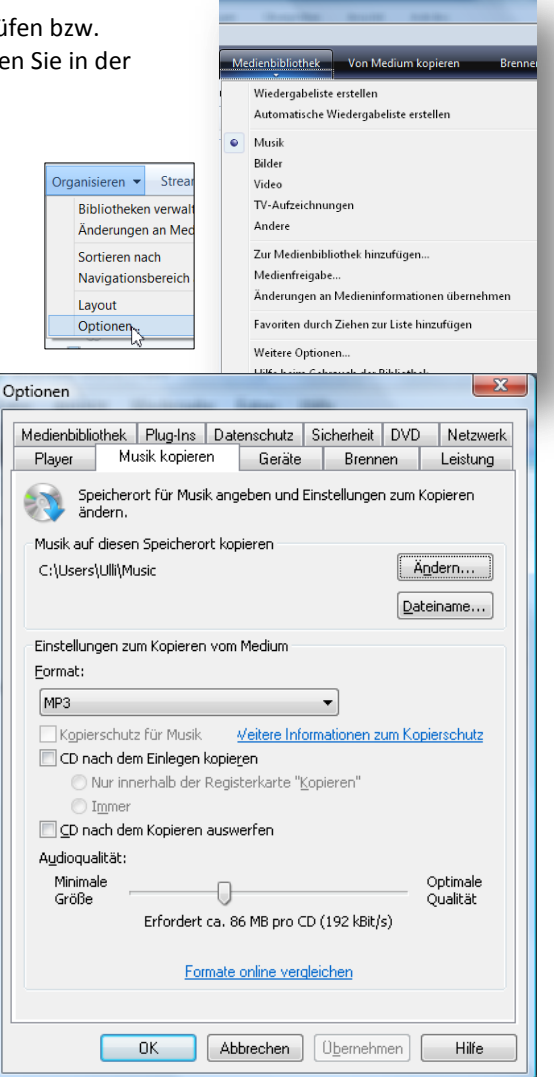

Wenn Sie nicht möchten, dass nach dem Einlegen einer CD automatisch kopiert wird, entfernen Sie den Haken bei CD nach dem Einlegen kopieren.

## MUSIK KOPIEREN AUF DEN PC

Legen Sie die CD (Musik oder Hörbuch) ein und gehen Sie dann im Windows Media Player auf **Vom Medium kopieren**. Wenn Sie über eine Internetverbindung verfügen, werden die Titel angezeigt, Sie können diese aber auch selber benennen. Über die Haken können Sie bestimmen, welche Titel ausgelesen werden sollen.

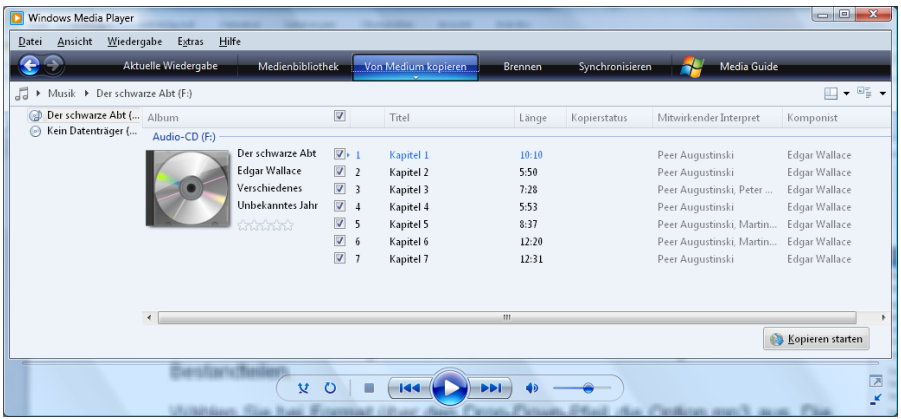

Klicken Sie auf **Kopieren starten**. Sie sehen den Fortschritt des Kopierens bei den einzelnen Titeln. Wenn das Kopieren beendet ist, sind alle Haken verschwunden und statt *Kopieren abbrechen* steht wieder *Kopieren starten* auf der Schaltfläche.

Anschließend finden Sie im **Windows Media Player** in der **Medienbibliothek** die mp3's, unter *Zuletzt hinzugefügt* oder auch bei dem entsprechenden *Interpret*, *Album*,…

Sie finden auch im **Windows Explorer** in Ihrem Medienordner (z.B. *Eigene Musik, Music*,…) einen **Ordner** mit dem Namen des *Interpreten* und darin einen **Unterordner** mit dem Namen der CD, in dem sich die einzelnen Titel befinden.

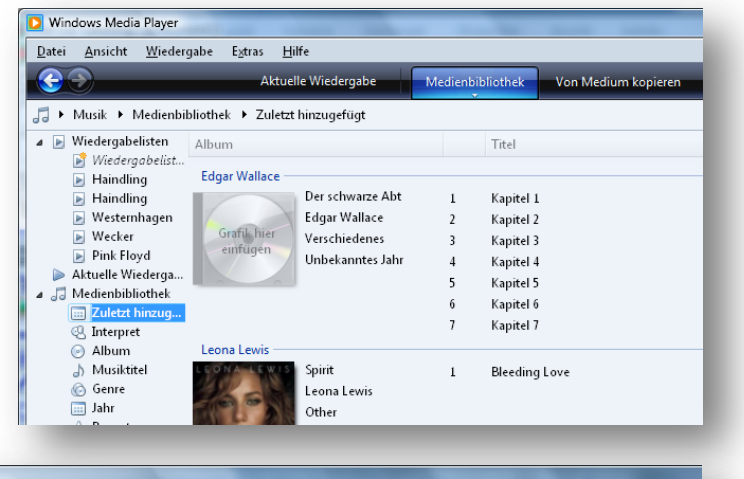

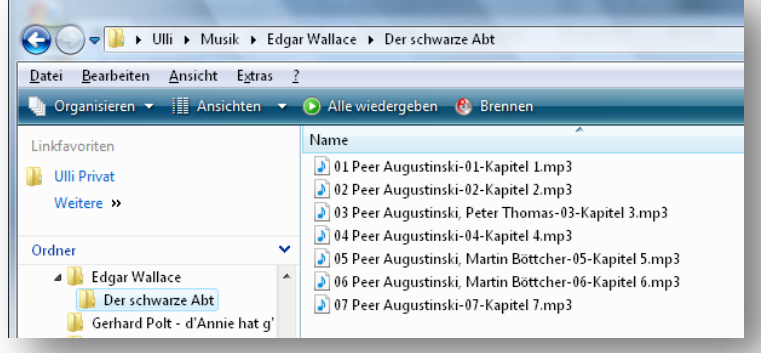